# Exablate Neuro

## Exablate 4000 håndbog med tjeklister

Til Type 1.0-systemer SW version 7.33 Kører på GE MR'er

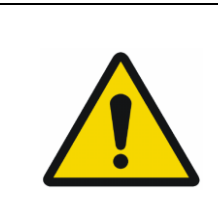

**ADVARSEL**:

Dette dokument er en forkortet referencehåndbog. Det erstatter ikke betjeningsvejledningen. Overhold alle advarsler og forholdsregler som beskrevet i Exablate 4000 type 1.0 og 1.1 SW 7.33 Brugervejledning.

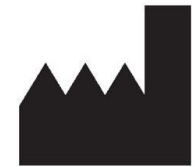

**InSightec Ltd.** 5 Nachum Heth St. PO Box 2059 Tirat Carmel 39120 Israel www.insightec.com

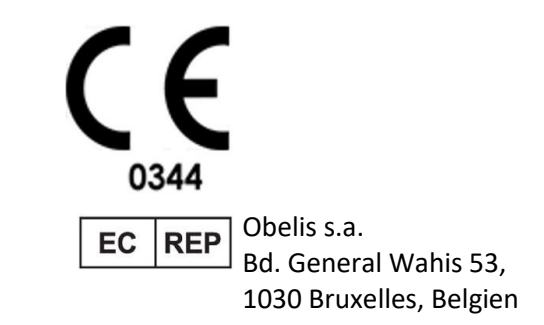

"Forsigtig: Amerikansk lovgivning begrænser dette udstyr til salg af eller på bestilling af en læge"

Copyright ©2023 InSightec Ltd. ("INSIGHTEC"), alle rettigheder forbeholdes.

Dette dokument er oversat fra det engelske kildedokument PUB41005212, Revision 2.

**Exablate Model 4000, Type 1.0** Transkranielt MR-styret fokuseret ultralydssystem ("Exablate Neuro", softwareversion 7.33), behandlingssoftware og den tilhørende dokumentation er fortroligt og ejet af INSIGHTEC. Kun licenshavere af INSIGHTEC ("INSIGHTEC") har ret til at bruge oplysningerne i dette dokument. Kun licenshavere, der specifikt har fået tildelt kopierings- og/eller overførselsrettigheder, har ret til at kopiere og/eller overføre disse oplysninger. Enhver uautoriseret brug, videregivelse, overdragelse, overførsel eller reproduktion af disse fortrolige oplysninger vil blive retsforfulgt i fuld udstrækning af loven.

INSIGHTEC er ikke ansvarlig eller forpligtet på nogen måde med hensyn til personskade og/eller materielle skader, der opstår som følge af brugen af denne software, hvis en sådan brug ikke sker i nøje overensstemmelse med de instruktioner og sikkerhedsforanstaltninger, der er indeholdt i de relevante brugsvejledninger, herunder alle tillæg hertil, i alle produktetiketter og i overensstemmelse med garanti- og salgsbetingelserne for denne software, eller hvis der foretages ændringer, der ikke er godkendt af INSIGHTEC, i den software, der er indeholdt heri.

Programmer eller protokoller, der leveres af brugeren, er ikke valideret eller garanteret af INSIGHTEC. Brugen af data, der er opnået med sådan brugerleveret software eller protokoller, er udelukkende brugerens ansvar.

Brugerne skal være opmærksomme på risikoen for overførsel af computervirus ved udveksling af filer og cd'er.

Varemærker tilhørende tredjepartsindehavere tilhører udelukkende disse indehavere.

Specifikationer kan ændres uden varsel og i henhold til gældende regler og love.

En eller flere dele af produktet kan indeholde eller distribueres med open source-software. Se knappen Copyright Notice (ophavsret) på skærmbilledet Utilities (hjælpeprogrammer).

Dette dokument er INSIGHTEC Ltd's ejendom, og indeholder proprietære og fortrolige oplysninger fra INSIGHTEC Ltd. Der er indgået en hemmeligholdelsesaftale mellem modtageren og INSIGHTEC Ltd. før modtagelsen af dette dokument. Dette dokument er udlånt på den udtrykkelige betingelse, at hverken det eller oplysningerne i det må videregives til andre uden INSIGHTEC Ltd.'s udtrykkelige samtykke. Desuden skal dokumentet returneres til INSIGHTEC Ltd. på anmodning, uden at der udarbejdes kopier.

For teknisk support kontakt INSIGHTEC på +1-866-674-3874 (amerikansk nummer)

INSIGHTEC's websted [http://www.insightec.com/](http://www.insightec.com/us)

#### **OPLYSNINGER OM REVISION**

Dette er **revision 2.0**-udgaven af Exablate 4000 Type 1.0-håndbogen til SW-version 7.33, gældende MR-systemer. Kontakt Insightecs marketingsupport for at finde ud af, om dette er den mest aktuelle version. Hvert kapitel i denne vejledning har et kapitelrevisionsniveau og en dato nederst i kapitlet. Dette angiver udgivelsesniveau og -dato for de enkelte kapitler. Bemærk, at når vejledningen opdateres, opdateres ikke nødvendigvis alle kapitler, så nogle kapitler kan have et revisionsniveau, der er tidligere end udgivelsesrevisionsniveauet.

Forsiden og denne side (copyright-siden, indholdsfortegnelse) er alle **revision 2.0** med de tilsvarende kapitler i vejledningen:

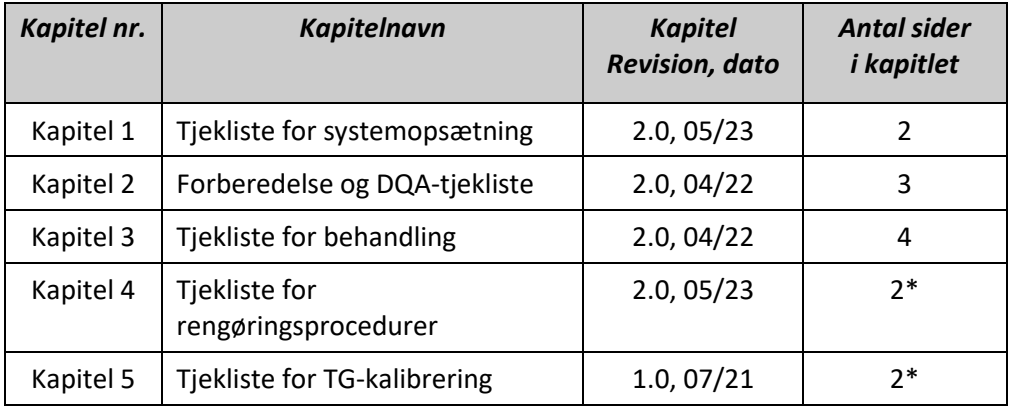

**\* – Inklusive tomme bagsider**

## *Tjekliste for systemopsætning*

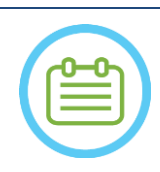

#### BEMÆRK:

Vandsystemet når sine optimale driftsbetingelser efter 30 minutter. Tag dette i betragtning, og tænd systemet så tidligt som muligt før proceduren for at undgå nedetid, når patienten ankommer.

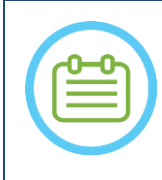

#### BEMÆRK:

Der findes flere strømme til systemopsætning, se flowdiagrammerne, og vælg den indstilling, der passer bedst til din arbejdsgang og dine præferencer. Hvis du tænder systemet, før du har tilsluttet front end-kablerne til behandlingsbordet,

skal du trykke på knappen Operator Stop Sonication (operatørens stop for sonicering) for at geninitialisere forbindelserne.

*Bekræft, at MR-konsollen blev genstartet i begyndelsen af dagen. Hvis ikke, skal du genstarte den.*

#### *Mulighedsdiagrammer for systemopsætningsflow*

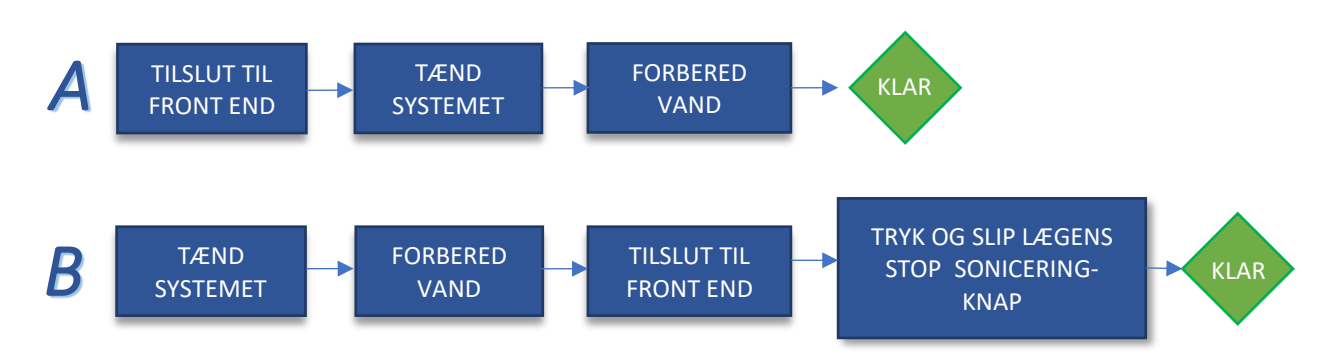

#### *Tilslutning af front end-enhed og vandkabler til Exablate-bordet*

*Bring Exablate-behandlingsbordet til MR-suiten, og kobl det til MR'en*

*Tilslut sporing og hovedspole (hvis relevant) til MR-bordet*

*Tilslut vandkablet og de to ens mærkede lynkoblingskabler fra front end*

#### ADVARSEL:

Kontroller, at hvert lynkoblingsstik er tilsluttet til den tilsigtede mærkede position. Stikkene skal forsigtigt justeres, før de låses. Sørg for, at vandkablet er helt koblet til.

## *Tænd systemet*

*Tænd systemet ved at trykke på den grønne tænd/sluk-knap på operatørens konsol. Begynd logon vises. Fjern alle eksterne mediedrev og/eller cd'er fra konsolcomputeren. Tryk på Ctrl+Alt+Del for at få adgang til dialogboksen med logonoplysninger. Log ind med det brugernavn og den adgangskode, du har fået af InSightec. Klik på "OK" for at fortsætte. (Bemærk: Windows®-loginparametre er følsomme over for store og små bogstaver) Vælg "Brain Mid-Frequency" på skærmen for programvalg.*

#### *Forberedelse af vandsystemet*

*Afbryd og aflæs vandbeholderen fra udstyrsrummet i køleenheden.*

*Fyld 20 liter vand i reservoiret, og sæt det tilbage i det dertil indrettede rum*

*Brug frisk Omvendt Osmose-vand til DQA og rengøring, og vand af medicinsk kvalitet af type 2 til behandlinger.* 

*Indstil vandsystemet til "Forberedelse"-tilstand fra skærmbilledet "Chiller" eller menuen "Hjælpeværktøjer" i arbejdsstationen ( ), og påbegynd cirkulationen. Afgasningen begynder.* 

*Status for vandsystemet vises på statuslinjen nederst på skærmen på arbejdsstationen.*

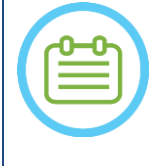

BEMÆRK:

Du kan fortsætte med systemopsætningen, mens vandforberedelsen er i gang. Afgasningen fortsætter (medmindre den stoppes manuelt), indtil operatøren fylder transduceren

#### *Kontroller, at systemet er klar til behandling*

*Bekræft, at felterne System- og MR-status er "Klar" på skærmen Arbejdsstation, og at den grønne systemstrømindikator på operatørkonsollen er tændt.* 

*Med GE SW version DV26 og opefter skal du muligvis trykke på knappen "External Host" på MR WS-konsollen og vælge "ExAblate" fra rullemenuen for at aktivere kommunikationen.*

- ADVARSEL:
- Visuel inspektion af Exablate-systemet for at:
- Kontroller integriteten af transducer, front end og MR-bordet
- Kontroller, at stikkene er korrekt fastgjort

**Hvis du ikke følger disse instruktioner, kan det medføre, at systemet ikke fungerer korrekt.**

#### *Håndtering af patientmembran og DQA Phantom gel*

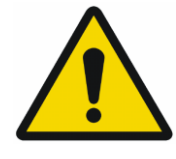

#### ADVARSEL:

Manglende overholdelse af Håndtering af patientmembran og DQA Phantom gel kan resultere i nedsat billedkvalitet, vandlækage, krydskontaminering, forbrændinger, risiko for elektrochok og falske/usikre DQA-resultater

*Det anbefales at bære personlige værnemidler (f.eks. handsker) ved håndtering af tilbehør.*

*Patientmembraner (med/uden spole) og DQA Phantom er kun beregnet til genbrug.*

*Bortskaf membranen og DQA Phantom Gel og deres opbevaringsbokse efter afslutningen af en behandling (i overensstemmelse med de lokale procedurer).*

## *Tjekliste til forberedelse*

#### *Opsætning af systemet til DQA*

*Udfør en af mulighederne for systemopsætningsflowet som defineret i tjeklisten for systemopsætning Sørg for, at transduceren er placeret i "Startposition", i henhold til etiketten på positioneringsenheden*

- $\Box$  Sæt den patientmembran, der er beregnet til behandlingen, fast i **DQA-holderopsætningen**
- *Placer et DQA Phantom i DQA-holderopsætningen, og lås den fast på hjelmsystemet og transduceren Sæt hovedspolen i de særlige stik (hvis det er relevant)*
- *Sørg for, at transducerens luftudløbsventil er åben. Fyld transduceren med vand, indtil den er let konveks.*
- *Luk luftudløsningsventilen. Slip overskydende luft ud af rørene med den røde knap til frigivelse af overskydende luft.*
- *Udfør kort obligatorisk påfyldning for at erstatte tabt vand. Sørg for, at der ikke er lækager. Begynd vandcirkulation.*

### *DQA-procedure*

- *På MR-konsollen: Åbn ny undersøgelse*
- *I MR-scannerrummet: Sæt landmærke og Fremryk vugge til scanningsposition*
- **Start en Ny behandling** *IREATMENT* fra hovedmenuen i Exablate-applikationssoftwaren
- *på MR-scannerkonsol: Ordinér, og udfør en Localizer-scanning i 3 planer*
- *på MR-scannerkonsol: Ordinér, og kør 3 orienteringer af DQA-planlægningsbilleder (Sag, Ax og Cor)*
- *Kør Automatisk transducer-sporing* 
	- *På 3T MR: Spring over TG-kalibrering (se TG-CALIB. Tjekliste) (vælg "Annuller")*
	- *i...* Udfør en MR-scanning med centralfrekvens (valgfrit) **\**
- *Åbn dialogboksen til billedhentning , vælg og upload de tre DQA-planlægningsserier*
- *Sørg for, at transducerens brændpunkt er placeret i midten af DQA-fantomet*
	- **H**vis det er nødvendigt: Omplacer transduceren, og genudfør en **transducer-sporingsscanning**  $\bigcirc$
- *Indstil behandlingsprotokollen til Brain-DQA*
- *Tryk på patientknappen til at stoppe sonicering, og fortsæt til Behandlingsstadiet*  **Treatment** *Indstil behandlingsniveauet til Behandle højt* 
	- *BEMÆRK: I DQA-proceduren er der IKKE behov for at bruge CT-billeder eller køre*
	- *bevægelsesregistreringsscanninger*
- *Sonicér det foruddefinerede sæt med 5 pletter ved hjælp af de parametre, der er angivet* 
	- *i følgende tabel*
	- *Tryk på Fortsæt for at fortsætte til den næste sonicering*  Continue
	- *Brug knappen til næste sonicering for at skifte mellem de foruddefinerede pletter.*
	- *Gennemgå resultaterne, og juster pletplaceringen , hvis den ikke er på plads* 
		- *(> 0,5 mm fra målet)*
	- *Gentag soniceringerne efter behov (efter justering, i tilfælde af artefakter, uklar termisk stigning osv.)*

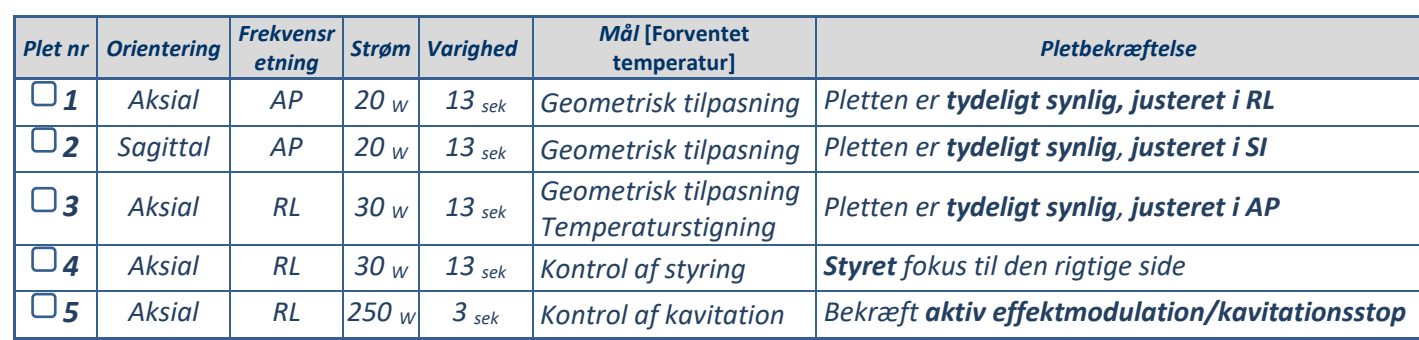

*Afslut behandlingen, og vend tilbage til indgangsskærmen, dræn vandet fra transduceren. Indstil til Afgasning*

*Træk stikket ud af stikkontakten, tør patientmembranen, og gem DQA Phantomholderopsætningen væk.*

*Inspicer transducerens overflade for synligt snavs eller brud.*

*Håndter tilbehør som beskrevet i afsnittet Håndtering af patientmembran og DQA Phantom Gel.*

## *Forberedelser til forbehandling*

*Sørg for, at alt det nødvendige INSIGHTEC-tilbehør er tilgængeligt - For en behandlingsprocedure:* 

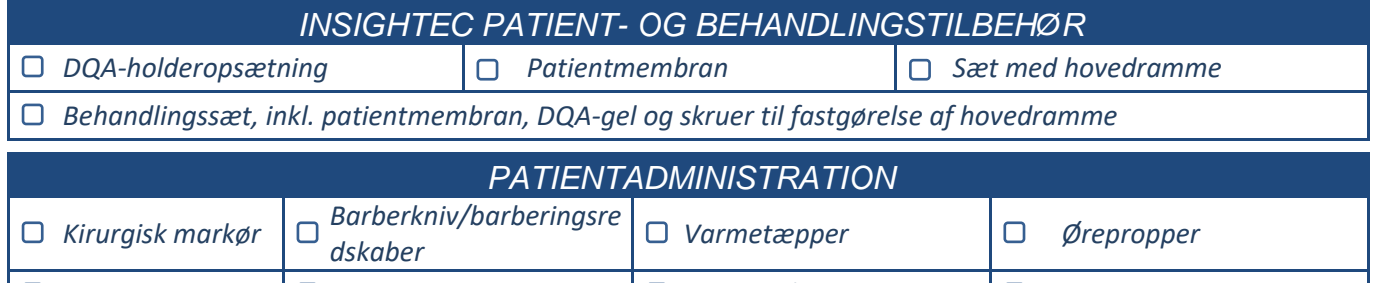

*Sikre adgang til CT-scanning (obligatorisk) og MR-scanning før behandling (valgfrit) IV-linje Kompressionsstrømper Blodtryk/pulsoximeter Anæstesi på stiftstedet*

*Udarbejd en plan for forbehandling (med eller uden MR-billeder før behandlingen)*

*Udføre daglig kvalitetssikring (DQA) som beskrevet i dette dokument* 

*Sørg for, at vandsystemet er i aktiv afgasningstilstand, og at transduceren er placeret så højt som muligt.* 

#### *Forberedelse af patienten*

*Bekræft, at patienten er barberet, og hovedbunden er rengjort med alkohol.*

*Sørg for, at IV-linjen er på plads*

*Udstyr patienten med kompressionsstrømper [anbefales]*

*Forbered hovedrammen, så den passer til patientens hovedstørrelse ved hjælp af det medfølgende tilbehør/de medfølgende sæt* 

*Fastgør hovedrammen så lavt som muligt over øjenbrynene*

*Placer patientmembranen på patientens hoved, så lavt som muligt, i den rigtige retning:*

- *Membran uden spole: skruer/plastiksiden nedad (mod patientens fødder)*
- Membran med spole: Sørg for, at hovedspolens stik er placeret korrekt i henhold til placeringen *af spolens kontakt ved siden af transduceren*
- *Bemærk: I nogle tilfælde kan det være nødvendigt at skære membranen til, så den passer til patienten*

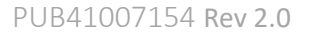

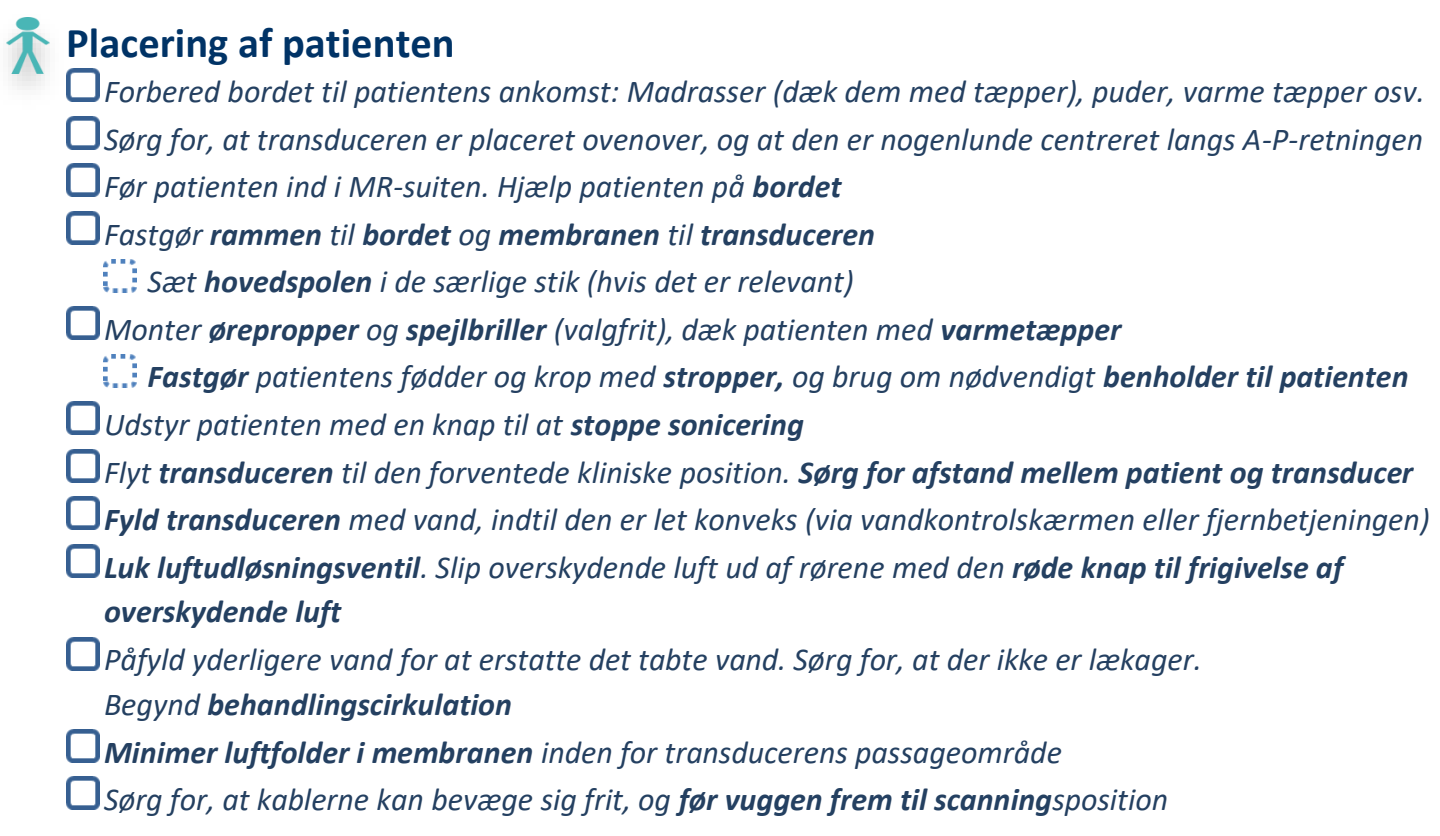

#### *Patienten og Exablate-systemet er nu klar til behandling …*

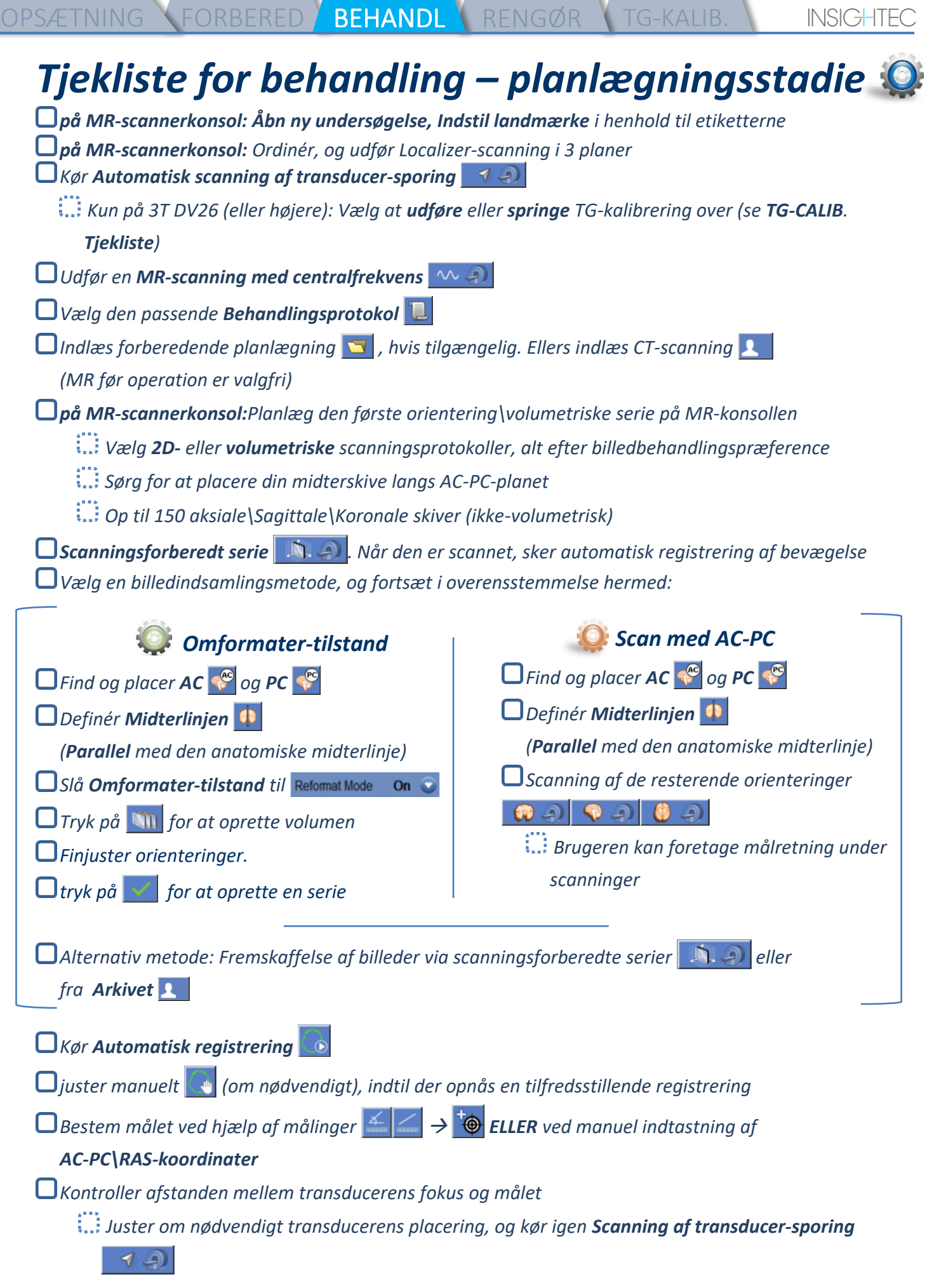

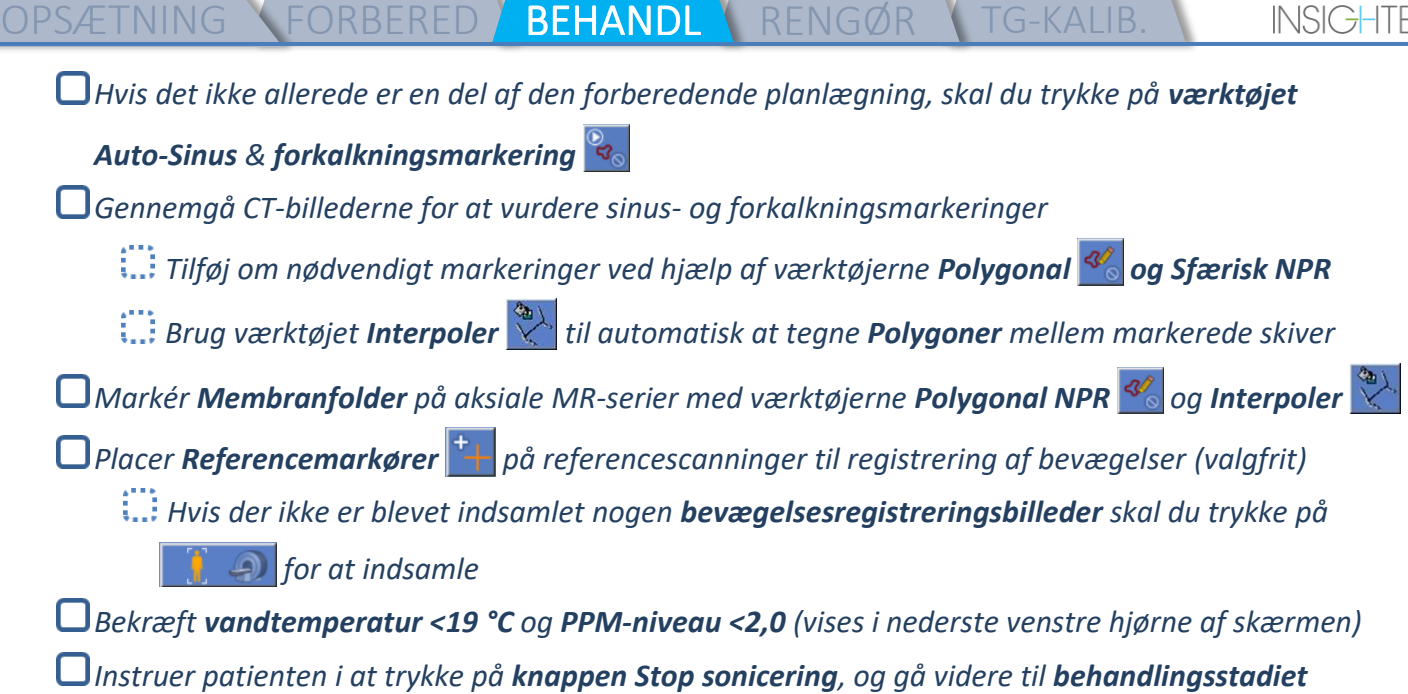

Treatment

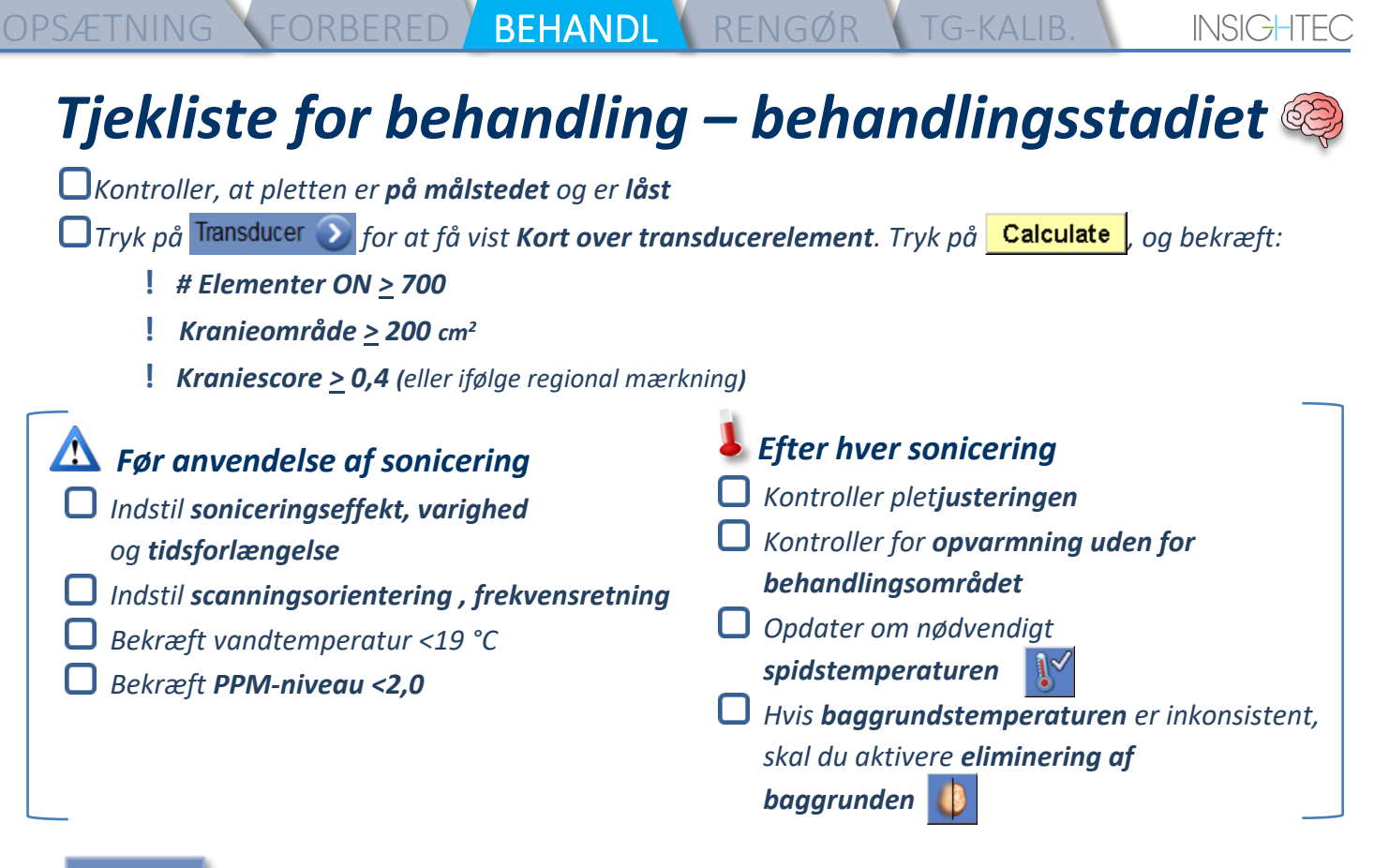

Alian

*Sonicer, og kontroller plettens placering langs faseretningen, idet måltemperaturen holdes under den regionale måltemperatur.*

*Kontroller justeringen i hver retning. Se tabellen som reference:* 

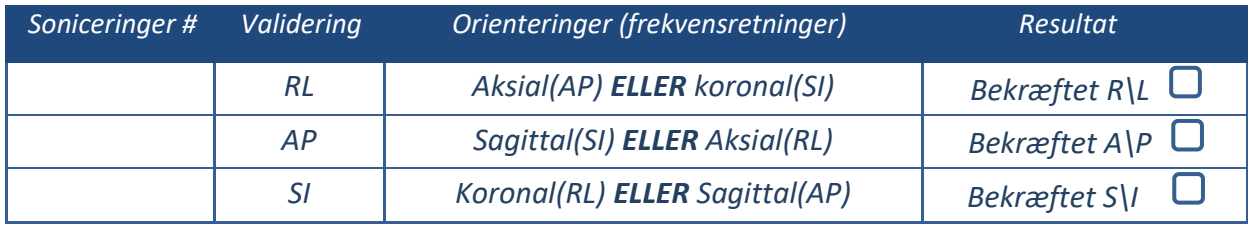

*Hvis pletten er forkert justeret, skal du bruge Geo-Adjust-værktøjet til at bestemme plettens centrum*

**!** *Fortsæt først til næste niveau, når pletten er tydeligt synligt og justeret i ALLE retninger*

Verify

*Fortsæt til kontrolfasen. Akkumulerede justeringer [mm]: RL: \_\_\_\_\_\_ AP: \_\_\_\_\_\_ SI: \_\_\_\_\_\_. Gradvist øges energierne med 10-25 %, indtil temperaturen når ~50 °C*

*Vurder patienten, før du går videre til "Behandle lavt*

**Treat Low Treat High** 

*Gradvist øges energierne med 10-25 %, indtil der opnås effekt og permanente læsionstemperaturer Juster om nødvendigt målplacering*

#### *Efterbehandling*

- *Åbn luftudluftningsventilen på toppen af transduceren, og tøm vandet fra transduceren.*
- *Afbryd hovedspolen (hvis relevant), frigør og håndter membranen som defineret i slutningen af tjeklisten for opsætningsproceduren, flyt transduceren så højt som muligt.*
- *Frigør hovedrammen fra bordet, tag patienten af bordet, og fjern hovedrammen.*
- *Udfør rengøringen som defineret i tjeklisten for rengøringsproceduren eller som yderligere beskrevet i kapitlet om rengøring og desinfektion i betjeningsvejledningen.*
- *Efter rengøringen skal du dræne transduceren, kassere det drænede vand og slukke systemet.*
- *Kontroller tilgængeligheden af DQA Phantom og patientmembran til næste behandling.*

## *Tjekliste for rengøringsprocedurer*

OPSÆTNING \FORBERED \BEHANDL <mark>\RENGØR</mark> \TG-KALIB.

#### *Exablate-rengøringsproceduren kræver:*

- *Desinfektionsmiddel til vandtank - 75 ml Natriumhypoklorit (CAS nr. 7681-52-9) 4,00 % - 4,99 %*
- *Rengørings- og desinfektionsservietter indeholder 0,2-0,4 % benzalkoniumchlorid (CAS nr. 8001-54-5)*

#### *Procedure for rengøring af vandsystem*

- *Håndter patientmembranen som defineret i slutningen af tjeklisten for opsætningsproceduren*
- *Sørg for, at transduceren er tom, og at alt vand, der er brugt under proceduren, er blevet smidt ud*
- *Fyld vandsystemets reservoir (tank) med ~20 liter frisk omvendt osmose-vand Hæld*
- *desinfektionsmiddel i tanken, og tilslut den igen*
- *På hovedskærmen for vandsystemet skal du trykke på 3 for indstillingen Clean (Rengør) (Figur 1A). Der vises to timere: Første timer: Rengøringstid for vandtanken; anden timer: Rengøringstid for transducer (Xd).*
- *Tryk på knappen Circ på skærmen Rengøring for at starte rengøringen (Figur 1B).*

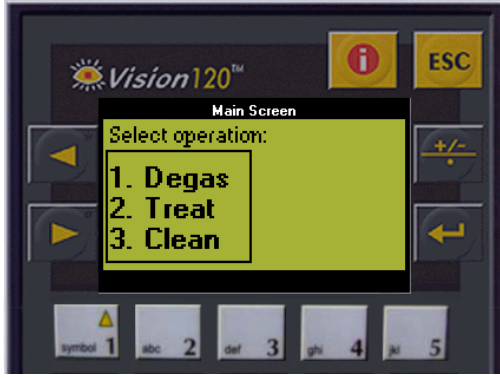

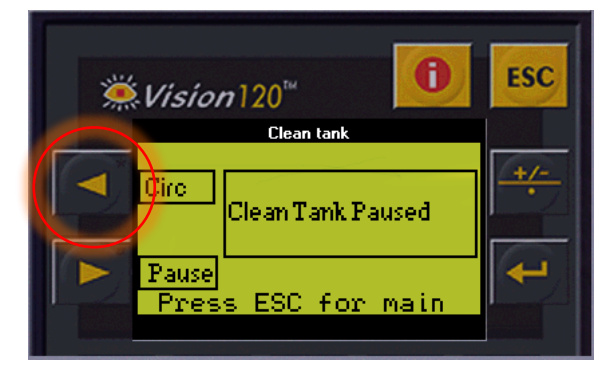

*Fig. 1A: Skærm til vandsystem: Hovedmenu Fig. 1B: Skærm til vandsystem: "Rengøring"-menu*

*Lad den første timer tælle ned i 15 minutter, og kontrollér i mellemtiden, at behandlingsbordet er tilsluttet vandsystemet*

*Monter patientmembranen på DQA-holderopsætningen (uden et DQA-fantom)*

*Fastgør DQA-holderopsætningen på bordet, og forsegl transduceren*

- *Når den første timer er færdig (arbejdsstationens skærm viser 00:00), fyldes transducergrænsefladen med det forberedte vand. Tryk på "Circ"-knappen igen for at starte "Clean Xd"-timeren.*
- *Der skal afsættes 16 minutter til rengøringscyklussen for transduceren.*

*Når timerne er udløbet, skal du tømme vandet fra transduceren.*

*Sluk Exablate-arbejdsstationen.*

*Bortskaf vandet fra 20 liters vandtanken i henhold til de lokale bestemmelser.*

*Lad tanken stå åben, og vendt på hovedet for at sikre grundig tørring.*

*Fjern DQA Phantom-holderens grænseflademembran fra transducer-patientgrænsefladen.*

*Engangstilbehør: Bortskaf i henhold til de lokale bestemmelser.*

#### *Aftørring af transduceren*

*Før og efter hver rengøringscyklus skal du rengøre den indvendige overflade af transduceren og patientmembranen med rengørings- og desinfektionsservietterne. Der må ikke anvendes kraft på transducerens overflade.*

*Inspicer transducerens overflade visuelt for snavs eller brud.* 

*Efter behandlingen skal du placere beskyttelsesdækslet for at dække transducerens overflade*

*Bemærk: Gælder kun for 3T GE MR-scannere, der kører DV26 eller højere Udføres én gang pr. behandling (efter 3D-lokalisator) for at forbedre billedkvaliteten.* 

*Når den er scannet, skal du duplikere og redigere 3D-lokaliseringsscanningen på MR-konsolskærmen*

*Tryk på knappen GRx for at få vist værktøjslinjen Graphic Rx:* 

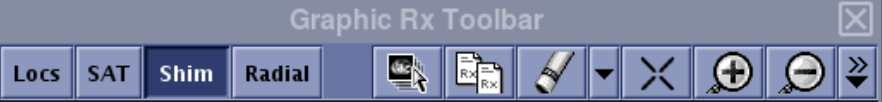

*Sørg for, at 3D-lokalisatoren vises på MR-skærmen som planlægningsbaggrund*

OPSÆTNING \FORBERED \BEHANDL \RENGØR }TG-KALIB.

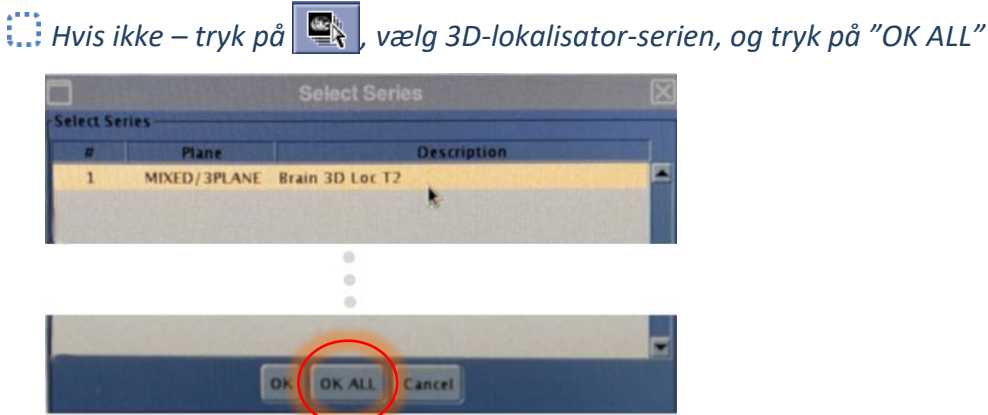

*Tryk på Shim, og klik på et af billedvinduerne for at få vist det lokale Shim-volumen-net:*

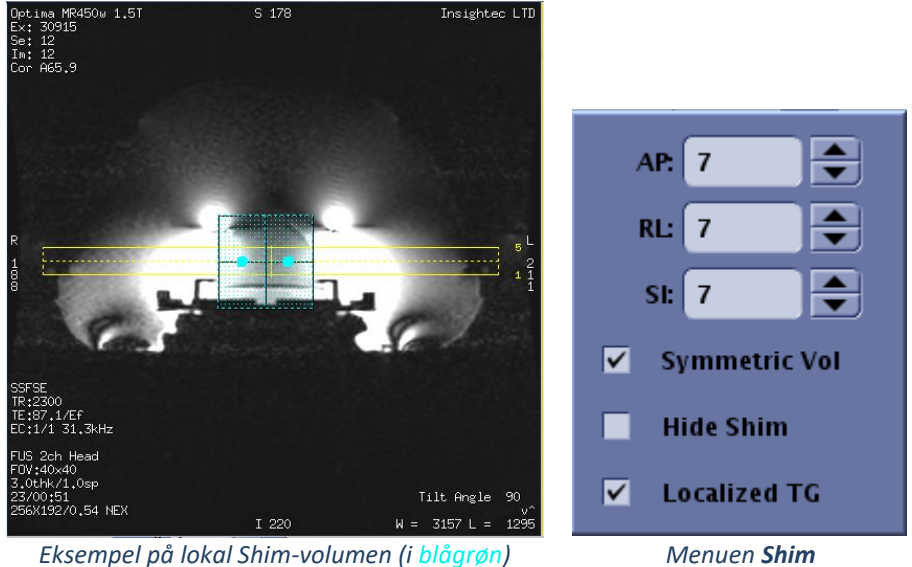

*Aktiver Lokaliseret TG i menuen Shim (obligatorisk)*

*Træk Shim-volumen, så den er centreret omtrent omkring det ønskede område*

*Indstil volumenstørrelsen i hver retning til 7-9. Sørg for, at den fulde volumen er i hjernevævet.*

*Aktivering af "Symmetric Vol" giver mulighed for hurtigere ændring af shim-volumenstørrelse* 

*Gem serien , og fortsæt med behandlingsflowet på FUS-arbejdsstationen*